# **Einzelpreis und Gesamtpreis**

Für den Einzelpreis wird Ihnen der Betrag aus der Preisgruppe vorgeschlagen, der die Adresse zugewiesen ist.

Voraussetzung dafür ist, dass in den Artikelstammdaten ein Preis hinterlegt und die Adresse der entsprechenden Preisgruppe zugeordnet ist.

Sollte der Adresse für diesen Artikel bereits ein abweichender Preis zugeordnet worden sein, so hat dieser Priorität vor den in den Stammdaten vergebenen Preisen, d.h. der abweichende Preis wird in der Vorschlagsliste als erstes selektiert.

Geben Sie einen in der Vorschlagsliste nicht enthaltenen Preis ein, so erscheint die Abfrage, ob dieser manuell eingetragene Wert als abweichender Preis gespeichert werden soll. Diese Abfrage kann von Ihnen unterdrückt werden, so dass auch keine Speicherung eines abweichenden Preises erfolgt. Aktivieren Sie dazu in den Buchungsparametern der Vorgangsart auf dem [Register "Sonstige Eingabeparameter"](https://hilfe.microtech.de/go/x_hlpGlParamVorgangBuchParameter_sonstigeeingabeparameter) das Kennzeichen: "Keine abweichenden Preise speichern".

### **Brutto-Einzelpreis**

Sie können Ihre Tabellenansicht, durch hinzufügen der Spalte "Einzelpreis (Brutto)", so gestalten (siehe Kapitel: ["Tabellenansichten gestalten"](https://hilfe.microtech.de/go/hlpGlTabAnsichtenHorizTabelleGestalten)), dass innerhalb der Positionserfassung auch Brutto-Einzelpreise erfasst werden können, obwohl das Kennzeichen: "Preise inklusive Steuer" (vgl. Kapitel: [Vorgan](https://hilfe.microtech.de/go/hlpAuVorgangEingabeAdrKennzeichen) [gserfassung - Register "Adr.-Kennzeichen"](https://hilfe.microtech.de/go/hlpAuVorgangEingabeAdrKennzeichen)) nicht gesetzt ist.

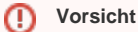

Dabei können Rundungsdifferenzen (+/- 1 ct) auftreten.

#### **Gesamtpreis**

Das Feld Gesamtpreis dient lediglich der Anzeige des Gesamtpreises der Position. Es berechnet sich aus der Menge multipliziert mit dem Einzelpreis abzüglich des gewährten Rabattes.

## **Beispiel für die Berechnung des Rabatts auf den Positionspreis**

Vorgaben:

Artikel Verkaufspreis = 150,91 Euro

Menge: 2,5 Stück

Rabatt: 57,5 %

Anzeigen:

angezeigter Warenwert bei 2 Nachkommastellen im Vorgang: 160,35 Euro

angezeigter Warenwert bei 5 Nachkommastellen im Vorgang: 160,34187 Euro

Rechnerischer Warenwert: 150,91 x 2,5 x 57,5 % = 160,341875 (Microsoft-Rechner)

Man könnte nun annehmen, dass hier bei 2 Nachkommastellen 160,34 Euro angezeigt werden müssten. Dem ist nicht so.

Folgenden Rechenweg legt das Programm zu Grunde, wenn der Rabatt auf den Positionspreis berechnet wird:

Menge \* EP = nicht rabattierter Positionspreis:

 $2,5 * 150,91 = 377,275$ 

nicht rabattierter Positionspreis \* Rabatt = Rabattbetrag

377,275 \* 57,5 % = 216,93 (gerundet nach Anzahl der Nachkommastellen im Vorgang)

nicht rabattierter Positionspreis - Rabattbetrag = Positionspreis

377,275 - 216,93 = 160,35 (gerundet nach Anzahl der Nachkommastellen im Vorgang)

Diese Art der Berechnung wurde gewählt um den Rabattbetrag innerhalb der Vorgangsposition ohne Rundungsdifferenzen darstellen zu können.

**Beachten Sie** Λ

## **Hinweis für Preise der Stücklistenpositionen**

Falls Sie mit Stücklisten arbeiten und deren VK-Preise im Vorgang manuell eingeben bzw. ändern, so können Sie in den Parametern der Artikel im Bereich ARTIKEL - PARAMETER die folgenden Optionen wählen für die Vk-Preisanpassung der Stücklistenpositionen innerhalb der Positionsverarbeitung:

- Preisanpassung über "Gesamt Vk-Preis" der Stückliste: Hier wird der Preis einer Stücklistenposition über den eingetragenen Preis der Stücklistenposition relativ zum "Gesamt Vk-Preis der Stückliste" gebildet. Diese Parametereinstellung kann benutzt werden, wenn bei allen abzurechnenden Stücklistenpositionen ein Preis hinterlegt wurde.
- $\bullet$ Preisanpassung über "Original gesamt Vk-Preis" der Stückliste: Dies ist der Vorgabewert, bei diesem wird der Preis einer Stücklistenposition über den original Preis des Artikels der Stücklistenposition relativ zum "Original gesamt Vk-Preis der Stückliste" gebildet. Diese Parametereinstellung sollte dann benutzt werden, wenn nicht bei allen abzurechnenden Stücklistenpositionen ein Preis hinterlegt wurde.

Falls bei keiner Stücklistenposition ein Preis hinterlegt wurde, wird der Preis zum Buchen automatisch mit einer 1.00 vorbelegt (entspricht der Gleichverteilung). Dieser Stücklistenpositionspreis wird dann an den Verkaufspreis der Vorgangsposition angepasst.